# Les sons préprogrammés de l'Oric (fin)

# 3e partie : ZAP et OUPS

*par André C.*

#### **Introduction**

Ces deux derniers sons ont une structure différente de celle des 5 sons préprogrammés précédents. Ils n'utilisent pas d'enveloppe, mais font appel à des Voici la routine copiée et adaptée de la Rom : l'évolution du son. **LA COMMANDE ZAP**

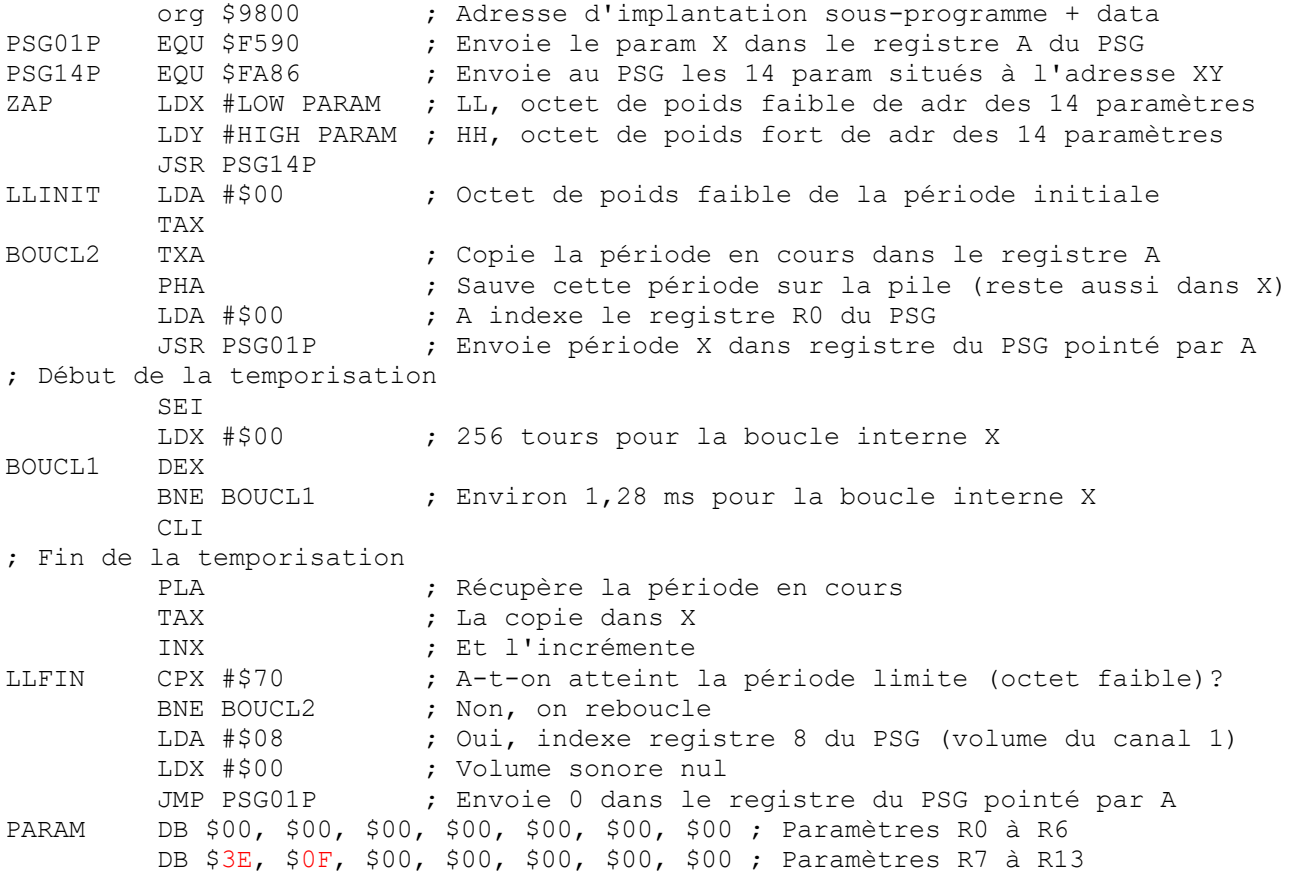

Voici ce que révèle le bloc des 14 paramètres :

- Contrôle des canaux en service : R7 = #3E, soit 0011 1110. Seul le canal 1 est activé.
- $\bullet$  Période du canal 1 : RO/R1 = #0000. Soit une fréquence infinie que le PSG 9812 ne peut générer !
- Aucun bruit blanc n'est généré car R6 = #00.
- Volume du son du canal  $1 : R8 = #0F$  (le maximum). Aucune enveloppe n'est mise en jeu.

Au premier abord, les paramètres de ZAP sont surprenants ! Le PSG est initialement mis en position de générer des ultra-sons, ce qu'il ne sait pas faire. Mais dans le code qui suit le chargement des 14 paramètres, une boucle est générée, comprenant une temporisation de 1,28 ms et une incrémentation de la période du 1<sup>er</sup> canal. Cette boucle tourne jusqu'à ce que la période atteigne #0070 ce qui correspond à 554 Hz : Le PSG génère

donc un son de plus en plus grave. Le processus se termine alors on envoyant #00 (volume sonore nul) dans le registre R8.

boucles de temporisation pour contrôler

Si on augmente la temporisation par un facteur 10, afin de mieux percevoir ce qui sort du PSG au début de ZAP, on se rend compte que des criailleries atroces sont générées, comme si on était en train d'assassiner votre Oric !

Heureusement, avec la temporisation normale de ZAP, elles sont trop brèves pour être perçues. Mais il aurait été plus propre d'initialiser la période de départ du canal 1 avec une valeur un peu plus haute que #0000 !

### **Variantes**

La plus évidente est de réduire le volume sonore qui est actuellement au maximum. Un POKE # 982E suivit d'une valeur de #00 à #0F permet de l'ajuster finement.

Ceci mis à part, les autres possibilités de modifications sont infinies grâce au concept de temporisation permettant d'introduire une modification des paramètres du PSG9812. Rien n'empêche de compliquer le profil du son produit. ZAP est de loin le son préprogrammé le plus intéressant de l'Oric.

Pour l'heure, nous serons plus modestes et fixerons une période de départ autre que #0000 et une période d'arrivée autre que #0070. Nous pourrons aussi modifier la temporisation, c'est-à-dire la durée de chaque fréquence générée, et par suite la durée totale du son produit.

Comme précédemment, la procédure consistera à charger ZAPLM en Ram et à POKEr les valeurs à modifier. Cette routine est localisée de #9800 à #9833 et les adresses à POKEr sont les suivantes :

- En #982E : Paramètre R8. Le volume du son du canal 1.
- En #9808 : Octet de poids faible de la période de départ (limitée à #FF, car un seul octet est pris en compte).
- En #981C : Octet de poids faible de la période finale (idem un seul octet pris en compte).
- En #9813 : Le nombre de tours de la boucle de

temporisation. Dans l'état actuel de la routine (une boucle de 256 réitérations), il est seulement possible de réduire cette durée. Pour l'augmenter, il faudra mettre en place une deuxième boucle.

Le programme ZAP1.BAS offre quelques échantillons tout prêts tandis que ZAP2.BAS permet d'expérimenter soi-même de nouveaux sons, en ajustant le volume sonore, la temporisation, les périodes de départ et de fin.

Quelques remarques :

- 1. La durée des sons produits est très variable compte tenu de la gamme des fréquences à parcourir.
- 2. Les sons produits vont de l'aigu vers le grave. Or les sons aigus semblent moins audibles que les graves (à moins que ce ne soit un problème personnel). Il s'en suit que toutes les variantes se ressemblent car elles finissent par des sons graves mieux perçus.

# **LA COMMANDE OUPS**

Voici le code d'OUPS transposé et adapté pour l'Atmos à partir du code original d'OUPS pour Telestrat :

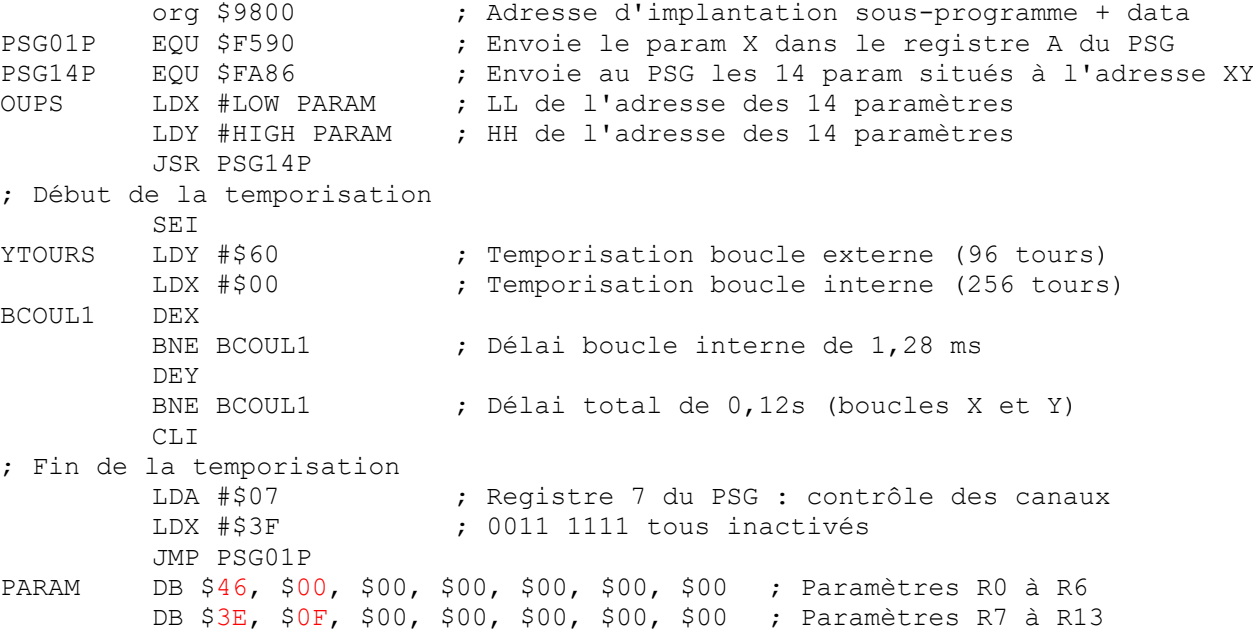

Voici ce que révèle le bloc des 14 paramètres :

- Contrôle des canaux en service : R7 = #3E, soit 0011 1110. Seul le canal 1 est activé.
- $\bullet$  Période du canal 1 : R0/R1 = #0046 (environ un LA de l'octave 4).
- Aucun bruit blanc n'est généré car R6 = #00.
- $\bullet$  Volume du son du canal 1 : R8 = #OF (le maximum). Aucune enveloppe n'est mise en jeu.

Le PSG 9812 génère un LA de l'octave 4 avec un volume sonore maximum suivit d'une temporisa-

tion de 0,12 s avant que finalement le canal 1 soit inactivé. Simple non ?

#### **Variantes**

OUPS repose sur 3 paramètres : Période et volume du son, durée de la temporisation. La période du canal 1 (R0/R1) peut être comprise entre #0000 et #0FFF. Le volume sonore (R8) est ajustable de #00 à #0F. La durée du son peut varier de 1,28 ms (avec Y=1) et 0,33 s (avec Y=#FF). On peut évidemment générer une infinité de sons en combinant ces 3 paramètres.

Après avoir chargé OUPSLM en Ram, il suffit de poker les valeurs à modifier. Compte tenu de l'adresse d'implantation d'OUPS en Ram (de #9800 à #9827), les adresses à poker sont :

- $\bullet$  En # 981A-#981B : Période du canal 1 (RO/R1).
- En #9809 : Nombre de tours de la boucle externe Y.

● En #9822 : Volume sonore du canal 1 (R8)

Comme pour les autres sons, je vous propose deux petits programmes Basic : Le premier OUPS1.BAS propose divers échantillons de variantes d'OUPS et le second OUPS2.BAS permet d'expérimenter soi-même toutes les combinaisons possibles des 3 paramètres d'OUPS.

#### **Le programme OUPS1.BAS**

Le menu propose 20 périodes correspondant à la fréquence des notes de DO de l'octave 1 au DO de l'octave 6, puis du LA de l'octave 1 au LA de l'octave 6 et enfin toute la gamme de l'octave 4. Les deux autres paramètres (durée et volume du son) n'ont pas été modifiés et sont ceux du OUPS d'origine.

# **Le programme OUPS2.BAS**

Le menu vous propose de tester vous-même tous les sons de votre choix. On peut fixer indépendamment période, volume et durée et écouter ce que cela donne.

#### **LA COMMANDE ZAAP**

Voici une nouvelle famille de sons, les "ZAAP", basés sur la routine ZAP, mais dont la durée serait augmentée grâce à une boucle supplémentaire. Non seulement cela permettra d'obtenir des sons plus longs, mais aussi de "normaliser" leur durée, qui varie selon le nombre de périodes balayées. Au final, avec cette "normalisation", des sons de durée similaire pourront plus facilement être comparés.

#### **Listing modifié :**

Le nouveau listing ZAAPLM.ASM peut être obtenu à partir du listing ZAPLM.ASM en remplaçant la section située entre les lignes "; Début de la temporisation" et"; Fin de la temporisation" par la même section prise dans OUPSLM.ASM. Cette boucle supplémentaire permet des temporisations de 1,23 ms (pour Y=#01) à 315 ms (pour Y=#00, c'est-à-dire #100 en réalité).

La temporisation comporte une partie fixe (boucle interne de 1,28 ms environ) et une partie ajusta-

ble, la 2<sup>e</sup> boucle ou boucle externe, qui joue un rôle multiplicateur. La durée totale théorique en ms d'un ZAAP est égale à 1,28 x(période finale –

période initiale) x(nombre de tours de 2<sup>e</sup> boucle). La brièveté des sons ne permet pas de vérifier les valeurs réelles obtenues.

**Le programme ZAAP1.BAS** montre ce que ça donne avec les octaves 3 à 7 lorsque la temporisation a été ajustée pour obtenir des sons de durée totale de 160, 320, 640 et 1300 ms.

Voici les périodes de départ et de fin utilisées pour chaque octave :

#### *Résultats*

On observe une nette progressivité dans les résultats obtenus avec les octaves 7 à 3 et pour chacune avec les durées croissantes. C'est l'octave 7 (la plus aiguë) qui est la moins satisfaisante : La durée 640 ms et surtout la durée 1300 ms révèlent des distorsions peu agréables. Mais dans l'ensemble, cela représente une belle bibliothèque de sons cohérents dérivés de ZAP.

**Le programme ZAAP2.BAS** vous permettra de procéder à vos propres tests en modifiant, les périodes de départ et de fin, ainsi que le nombre de boucles Y et le volume sonore. Le tableau cidessous vous sera probablement de quelque aide.

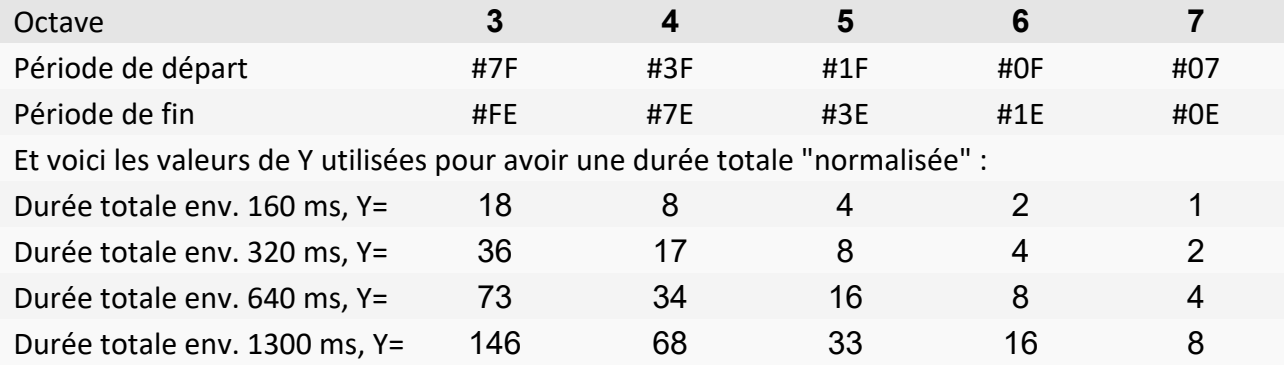

Vous trouverez tous les programmes produits au cours de ce travail dans le fichier SonsPreprogr3.zip qui accompagne cet article.